# **ProfitUI Catalyst**

Официальный сайт - <http://chrislau.eq2interface.com/> Сайт локализованной русской версии - <http://norrath.ru/>

# **ProfitUI Catalyst [Rus] Rev.100818**

# **ВОЗМОЖНОСТИ МОДА**

- Двухпанельное окно брокера.
- Числовое отображение времени кулдауна (отката) использованных умений на хотбарах.
- Режим автоматического отказа от добычи. Исходное значение устанавливается в файле **\_ProfitUI\_Settings\_LootOptions.txt** (параметр **AutoDeclineLoot** – *false* [не отказываться; обычный игровой режим] или *true* [отказываться]). **Примечание:** В окне ‗*Центр управления ProfitUI*' можно управлять режимом во время игры – опция «*Автоматически отказываться от любого лута*» (настройка не сохраняется).
- Настройка размеров иконок окна действующих эффектов и враждебных заклинаний и эффектов цели и подразумеваемой цели через файл **ProfitUI Settings EffectsIconSizes.txt**:
	- o **BeneficialEffectsIconSize** (окно действующих эффектов) от *15* до *48*
	- o **DetrimentalEffectsIconSize** (окно враждебных заклинаний) от *15* до *48*
	- o **TargetEffectsIconSize** (окно цели) от *15* до *48*
	- o **ImpliedTargetEffectsIconSize** (окно подразумеваемой цели) от *15* до *48*

**Примечание:** В окне ‗*Центр управления ProfitUI*' можно управлять соответствующими настройками во время игры (настройка не сохраняется).

- Снятие дотов (при наличии умения[-ий]), кликая по соответствующим иконкам в окнах игрока, группы и рейда.
- Снятие дотов с себя (при отсутствии умения[-ий]), кликая по соответствующим иконкам в окнах игрока и группы, посредством использования бутылочек/лекарств, соответствующих вашему уровню (при их наличии в инвентаре).

Примечание: Будут использоваться следующие лекарства: "Лекарство от травм", "Волшебное лекарство", ―*Гибельное лекарство*‖ и ―*Стихийное лекарство*‖ со словами:

- **Т1.** Меньшее (пример: Меньшее "Стихийное лекарство")
- **Т2.** Бутыль (пример: Бутыль "Гибельное лекарство")
- **Т3.** Большое (пример: Большое "Волшебное лекарство")
- **Т4.** Отличное (пример: Отличное "Лекарство от травм")
- **Т5.** Изрядное (пример: Изрядное "Лекарство от травм")
- **Т6.** Отменное (пример: Отменное "Волшебное лекарство")
- **Т7.** Исключительное (пример: Исключительное "Гибельное лекарство")
- **Т8.** посвященного (пример: "Стихийное лекарство" посвященного)
- **Т9.** Концентрированное (пример: Концентрированное "Гибельное лекарство").
- Пять программируемых кнопок в окне игрока, группы и рейда (см. раздел **НАСТРОЙКА МАКРО-КНОПОК**).
- **Примечание:** Использование умений производиться с прерыванием текущего каста (редактируется).
- Настройка учетных записей для входа в игру (если игра запускается через файл everquest2.exe).

# **НАСТРОЙКА ОКОН**

# *Окно брокера*

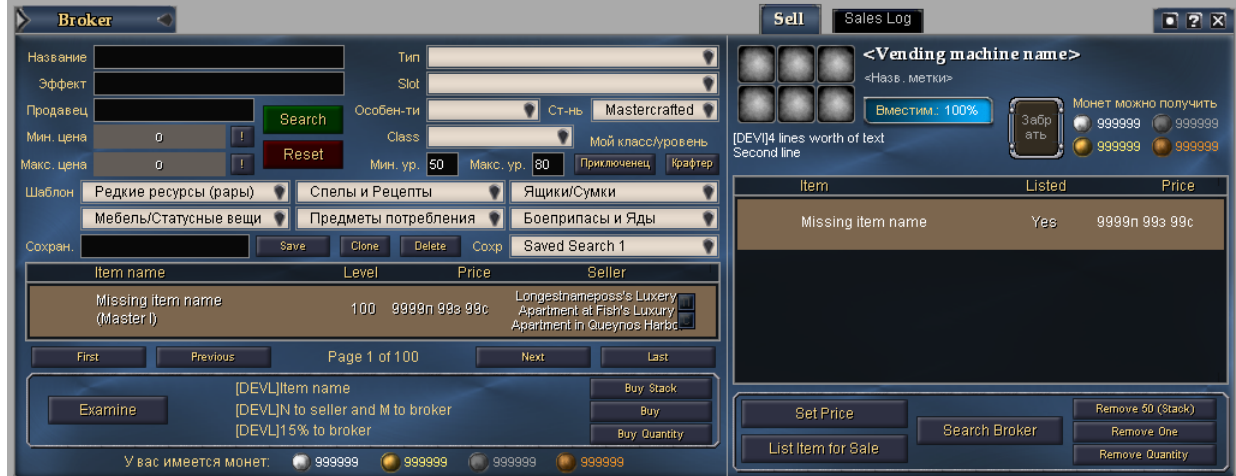

## *Окно хотбаров*

 $\frac{15}{10}$  5 60

**Включение отображения численного значения отката (кулдауна) использованного умения:**

в настройках окна установить вид рамки «Рамка и заголовок»

## *Окно группы*

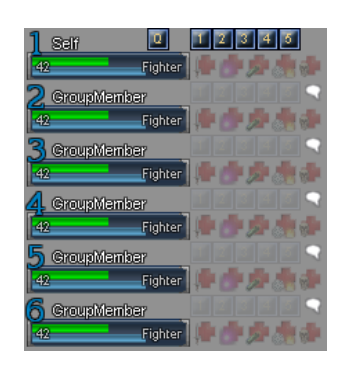

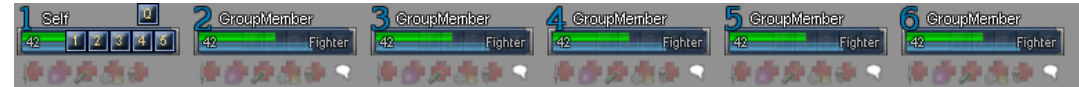

### **Значение «***Только рамка***» опции 'Рамка и заголовок' в настройках окна:**

переключает общий вид окна (с горизонтальным/вертикальным расположением согруппников)

**Настройка прозрачности заднего фона окна через файл \_ProfitUI\_Settings\_GroupWindow.txt:**

- прозрачность фона
	- (параметр **GroupBackgroundOpacity** от *0* до *100*)

**Примечание:** В окне ‗*Центр управления ProfitUI*' можно управлять прозрачностью фона во время игры – опция «*Прозрачность заднего фона окна группы*» (настройка не сохраняется).

## *Окно игрока*

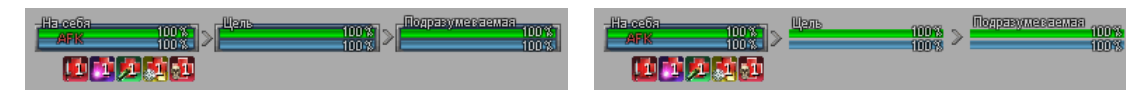

**Значение «***Только рамка***» опции 'Рамка и заголовок' в настройках окна:**

вкл./откл. отображение рамок элементов ‗Цель' и ‗Подразумеваемая цель'

## *Окно рейда*

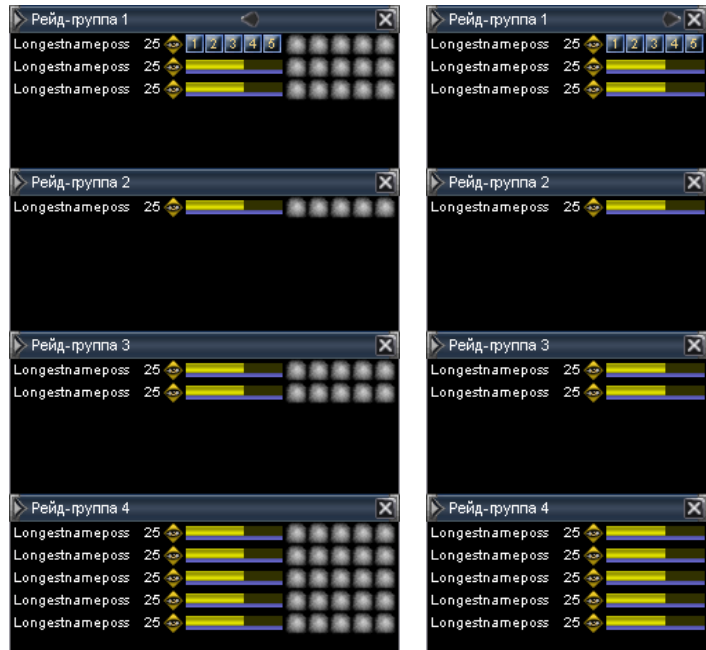

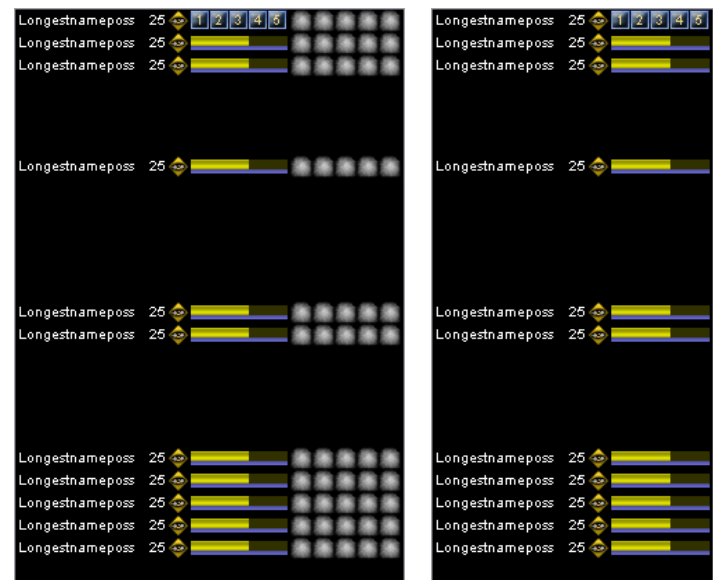

**Значение «Только р***амка***» опции 'Рамка и заголовок' в настройках окна:**

отключает отображение заголовков групп рейда

**Значение «Р***амка и заголовок***» опции 'Рамка и заголовок' в настройках окна:**

включает отображение заголовков групп рейда

**Переключение между обычным и расширенным режимами:**

 $\triangleright$  нажмите правую кнопку мыши на окне и выберите соответствующий пункт меню

## *Вход в игру*

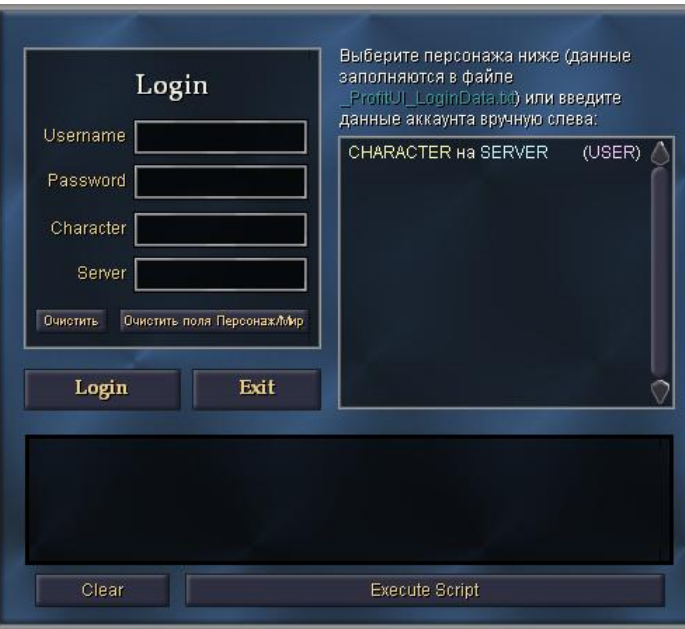

**Настройка списка SOE-аккаунтов через файл \_ProfitUI\_LoginData.txt:**

Внутри блока <DataSource Name="CharacterData"> данные по каждому аккаунту записываются в виде строки:

<Data username="**USER**" password="**PASSWORD**" Name="**CHARACTER**" server="**SERVER**"/>

, где:

**USER** – имя пользователя SOE-аккаунта **PASSWORD** – пароль SOE-аккаунта **CHARACTER** – имя персонажа **SERVER** – название сервера, на котором создан персонаж

# **НАСТРОЙКА МАКРОСОВ В ФАЙЛЕ \_ProfitUI\_Cures.txt**

Макрос, который будет выполняться при снятии дотов через окно игрока, группы или рейда, необходимо прописать в параметр Code блока <Data Name="Macro**X**" Code="NONE"/>, где **X** принимает значения Trauma (травма), Arcane (волшебное), Noxious (гибельное), Elemental (стихийное) и Curse (проклятье).

Если макрос для конкретного дота не нужен – укажите в параметре Code значение NONE.

Использование кода parent. PrepareCure. vTargetName позволит выводить в макросе имя игрока, с которого снимают дот.

Рассмотрим на примерах, как составлять эти макросы. Предположим, что нам нужно выполнить макрос вида:

/say Снять – не снял, но хотя бы попробовал...

#### тогда параметр Code будет таким

 $&$ apos;say Снять – не снял, но хотя бы попробовал... $&$ apos;

**Примечание:** Во внутриигровой механике макросов – слеши перед командами не ставятся. Поэтому команда /say преобразилась в say.

т.е. Code="'say Снять - не снял, но хотя бы попробовал... '"

Теперь усложним задачу и попробуем реализовать такой макрос:

/say **{Имя\_игрока}**, как я ни старался – ничего не вышло

#### тогда параметр Code будет таким

'say ' ## **parent.PrepareCure.vTargetName** ## ', как я ни старался – ничего не вышло&ароѕ;

**Примечание:** На самом деле все просто – нужный макрос разбивается на части с учетом пробелов: say. + **{Имя\_игрока}** + , как я ни старался – ничего не вышло

Все текстовые части (т.е. части которые не изменяются – как вы их написали, так они и должны выводиться), а это say и, как я ни старался - ничего не вышло - заключаются в '.

Было

say. и , как я ни старался – ничего не вышло

стало

 $\&$ ароѕ; say  $\&$ ароѕ; и  $\&$ ароѕ;, как я ни старался – ничего не вышло $\&$ ароѕ;

А части, которые будут подменяться (в нашем случае – на имя игрока, с которого снимают дот), заменяются на .## **parent.PrepareCure.vTargetName** ##..

Осталось только соединить наши обновленные части вместе, в порядке разбиения:

'say.'.## **parent.PrepareCure.vTargetName** ##.', как я ни старался – ничего не вышло&ароѕ;

#### *Ограничение использования символов*

Если в сообщении используются следующие символы (группы символов), то лучше заключать сообщение в двойные кавычки (в макросе они должны заменяться на "):

! ? : + - = ( ) > < >= <= !=

#### И на закуску – немного примеров:

/raidsay "Снимаю «Проклятье» c **{Имя\_игрока}**"

 $\&$ apos;raidsay  $\&$ quot;Снимаю «Проклятье» с  $\&$ apos; ## parent.PrepareCure.vTargetName ## &apos:&guot: &apos:

**Примечание:** Данный пример показывает, как сохранить пробелы (когда их несколько подряд) – необходимо всѐ выводимое сообщение заключить в двойные кавычки. В макросе они должны заменяться на ".

! Ааа... **{Имя\_игрока}** опять проклят

' shout Aaa... ' ## parent.PrepareCure.vTargetName ## ' опять проклят' **Примечание:** Краткая форма команды крика в зону ! должны быть заменена на словесную shout.

/tell **{Имя\_игрока}** Не устал подставляться? 'tell ' ## parent.PrepareCure.vTargetName ## ' Не устал подставляться?'

/g Снимаю сглаз, порчу и ваши деньги. Платит **{Имя\_игрока}**

'g Снимаю сглаз, порчу и ваши деньги. Платит ' ## parent.PrepareCure.vTargetName

**Примечание:** Данный пример показывает, как записывается макрос, если подменяемая часть находится в конце сообщения.

# НАСТРОЙКА МАКРО-КНОПОК

Все что должно выполняться по нажатию этих кнопок в окне игрока, группы и рейда прописывается в файле \_ProfitUI\_QuickRaidButtons.txt.

### Структура файла

Файл состоит из 24-х блоков (по количеству подклассов) вида:

<Page Name="{название\_подкласса}"> ... </Page>

, где {название\_подкласса} - на английском языке, с заглавной буквы. (Не изменять!)

В каждом таком блоке пять записей:

<Data Name="fButtonX}" Масго="fисполняемый код}" Tooltip="fвсплывающая подсказка}"/>

, где:

- $\{u$ сполняемый код} команды EverQuest 2, которые должны выполняться при нажатии на КНОПКУ. Если ничего не должно выполняться - написать NONE (строгое соответствие!).
- *{ButtonX}* название кнопки. Может быть только: Button1, Button2, Button3, Button4 и Button5. Не допускается других или повторяющихся значений!
- {всплывающая подсказка} текст всплывающей подсказки, появляющейся при наведении на кнопку.

### {исполняемый код}

Чтобы ВЫПОЛНИТЬ какое-либо используйте умение команду useabilityonplayer parent. vTargetName <код умения> (вместо кодов умений можно использовать их реальные названия):

useabilityonplayer parent.vTargetName 2229994418 (Примечание: Будет использовано умение берсерка Безрассудная помощь')

Вы можете использовать команду cancel spellcast, чтобы прерывать текущий каст. Обычно ИСПОЛЬЗУЄТСЯ ПЕРЕД КОМАНДОЙ useabilityonplayer.

В итоге получилось следующее:

cancel spellcast useabilityonplayer parent.vTargetName 2229994418

Теперь разберем случай, когда умение имеет несколько рангов на разных уровнях. Не править же в файле коды умений при каждом получении обновленной версии :-).

Для того чтобы реализовать механизм автоматического использования умения с наивысшим, на данный момент, рангом, потребуется узнать коды умения всех рангов и соответствующие им уровни.

Разберем это на примере умения берсерка "Безрассудная помощь". Включите запись игровых логов (команда /log). Наберите в строке ввода игрового чата команду /say и перенесите из книги заклинаний умение, код которого необходимо узнать. В итоге это будет выглядеть так:

## /say Безрассудная помощь

Выполните команду (нажмите <Enter>). Потом откройте игровой лог персонажа, под которым проделывались эти операции и найдите примерно такую строчку:

(1245993718) [Fri Jun 26 09:21:58 2009] Вы говорите: "\aABILITY 2229994418 Безрассудная помощь: Безрассудная помощь \/а"

Ищите по фразе «**\aABILITY** ». При наличии в книге заклинаний всех рангов нужного умения. получаем список кодов умения:

- $-2229994418$ 18 Безрассудная помощь
- $-759160778$ 32 Безрассудная помощь II
- 46 Безрассудная помощь III 4268098652
- 60 Безрассудная помощь IV  $-761844627$

Вот как выглядит определение максимального ранга умения, доступного на текущем уровне персонажа (parent.parent.parent.parent.Custom.ProfitUI\_QuickRaidButtons.ActualLevel.Text):

SpellForMyLevel='761844627' COND=( parent.parent.parent.parent.Custom.ProfitUI QuickRaidButtons.ActualLevel.Text < 60 ) SpellForMyLevel=( COND ? '4268098652' : SpellForMyLevel ) COND=( parent.parent.parent.parent.Custom.ProfitUI OuickRaidButtons.ActualLevel.Text &lt: 46) SpellForMyLevel=( COND ? '759160778' : SpellForMyLevel )

COND=( parent.parent.parent.parent.Custom.ProfitUI\_QuickRaidButtons.ActualLevel.Text < *32* ) SpellForMyLevel=( COND ? ' 2229994418' : SpellForMyLevel )

## **Пояснения:**

- SpellForMyLevel='**761844627**' присвоение переменной vAbilityCode кода умения максимального ранга (**Безрассудная помощь IV** 60-го уровня).
- COND=( parent.parent.parent.parent.Custom.ProfitUI QuickRaidButtons.ActualLevel.Text < 60 ) присвоение переменной COND результата сравнения текущего уровня персонажа и уровня умения, присвоенного переменной SpellForMyLevel выше. Если ур. персонажа меньше (<) ур. умения, то в переменную COND запишется значение true. Иначе – false.
- SpellForMyLevel=( COND ? '4268098652' : SpellForMyLevel ) Если результат сверки выше был true, то SpellForMyLevel присваивается код умения следующего по убыванию ранга (**Безрассудная помощь III** 46-го уровня). Иначе – значение переменной SpellForMyLevel не изменяется (присваивается свое же значение).
- $\bullet$  и т.л.

В итоге, переменная SpellForMyLevel будет содержать код умения, ранг которого будет самым максимальным на текущем уровне персонажа.

Остается только изменить код использования умения на:

## cancel\_spellcast

useabilityonplayer **parent.vTargetName** SpellForMyLevel

#### Полный код:

```
SpellForMyLevel='761844627'
COND=( parent.parent.parent.parent.Custom.ProfitUI_QuickRaidButtons.ActualLevel.Text < 60 )
SpellForMyLevel=( COND ? '4268098652' : SpellForMyLevel )
COND=( parent.parent.parent.parent.Custom.ProfitUI QuickRaidButtons.ActualLevel.Text &1t; 46 )
SpellForMyLevel=( COND ? '759160778' : SpellForMyLevel )
COND=( parent.parent.parent.parent.Custom.ProfitUI QuickRaidButtons.ActualLevel.Text &1t; 32 )
SpellForMyLevel=( COND ? ' 2229994418' : SpellForMyLevel )
cancel_spellcast
useabilityonplayer parent.vTargetName SpellForMyLevel
```
# *Комментирование выполнение команд*

Чтобы добавить вывод сообщения при выполнении макро, надо:

- **для любых команд** (команду ! [*крик в зону*] надо заменить на shout), **кроме tell**:
	- o перед или после команды useabilityonplayer **parent.vTargetName** SpellForMyLevel, на новой строчке, пишите желаемую команду. Используйте **parent.vTargetName**, если хотите вставить имя игрока, на котором нажимается макро-кнопка.

```
Пример:
useabilityonplayer parent.vTargetName SpellForMyLevel
say parent.vTargetName усилен заклинанием!
```
- **для tell**:
	- o перед или после команды useabilityonplayer **parent.vTargetName** SpellForMyLevel, на новой строчке, пишите

```
parent.Execute.OnPress={желаемая_команда_tell,_составленная_по_описанию_выше}
parent.Execute.Press=true
```
#### **Пример:**

```
useabilityonplayer parent.vTargetName SpellForMyLevel
parent.Execute.OnPress='tell ' ## parent.vTargetName ## ' " Примерь
♪♫♪ ШУТОВСКОЙ КОЛПАК ♪♫♪ на 30 сек."'
parent.Execute.Press=true
```
## **КЛЮЧИ АЛЬТЕРНАТИВНЫХ ВАРИАНТОВ**

```
Maintained_RTL – Окно поддерживаемых заклинаний: вариант окна, с надписями 
                  слева от иконки.
```
**UTF8** – Вариант модификации с расширенными возможностями, работающий только, если используется измененный (пропатченный) файл клиента игры everquest2.exe. Дополнительную информацию можно узнать [здесь](http://forum.norrath.ru/index.php?app=downloads&showfile=101).

В файле профиля модификации (11-ProfitUI\_[Rus].meu) есть тэги <var> ... </var> - между ними и надо вписать желаемые ключи модификации. А апдейтер сделает всё остальное.

Пример: <var> UTF8  $\langle \sqrt{var} \rangle$ 

## ИЗВЕСТНЫЕ ПРОБЛЕМЫ

- В: В окне чата нет строки для ввода текста.
- О: В настройках окна чата, выберите для опции 'Рамка и заголовок' значение «Нет».
- В: Пропало окно со статами (нижняя панель).
- **O:** В окне 'Настройка ProfitUI' нажмите кнопку «Макс. ширина панели», чтобы она появилась. Но обязательно, вручную, сдвиньте панель и верните на место, чтобы ее положение сохранилось клиентом игры.

## РЕШЕНИЕ ПРОБЛЕМ

При возникновении проблем с работой ProfitUI Catalyst [Rus] советуем Вам обратиться на форум технической поддержки русской версии http://forum.norrath.ru/index.php?showforum=79

Спасибо за использование ProfitUI Catalyst [Rus]. Приятной игры!